# **Basics About Calls**

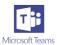

1. Extension numbers are obsolete with our new MS Teams Call system. Extensions will be replaced with a unique phone number, i.e., 715-234-xxxx.

### 2. Call someone within the organization

If the person you want to reach is in your contacts list, go to Calls \(^{\mathbb{L}}\), click Contacts, find the person you want to call, and then click Call \(^{\mathbb{L}}\).

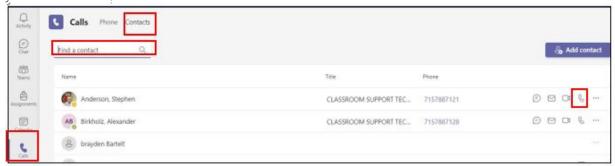

# Dial a phone number from outside of the college from MS Teams

To dial a number from Teams, go to Calls \(^{\mathbb{L}}\), and enter the number of the person you want to reach by using the dial pad. Then click Call \(^{\mathbb{L}}\).

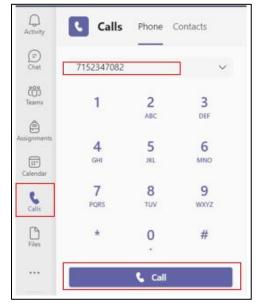

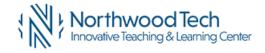

Reivised: 10-18-2021

#### 3. Answer a call in MS Teams

When someone calls you, you'll get a notification that lets you accept or decline the call.

- Click Accept with audio \( \bigsir \) to answer with audio-only.
- Click Accept with video □¹ to accept the call and enable video as well.
- Click Decline call 
  to decline the call and go on with your day.

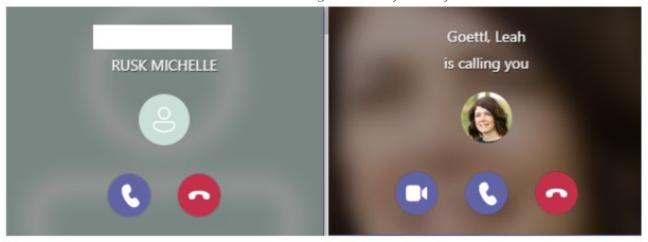

## 4. Call someone you called before

If you've called people before (or if they've called you), they'll be in your call history. In **History**, **Hover over** the time to the right of the person's name, then click **Call back**.

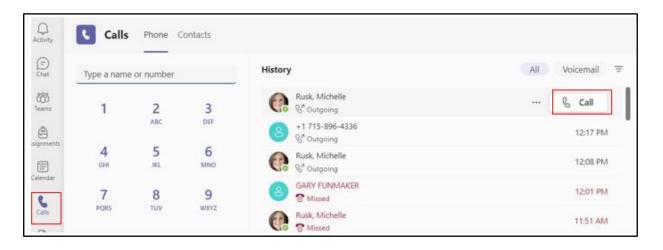

## Access your Voicemail Through MS Teams

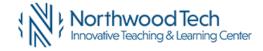

Reivised: 10-18-2021

You can also access your voicemail and call people from that list. Click on **Voicemail** tab, Click on voicemail message to read the text. Also, **Hover over the time** to the right of the person's name, and click **Call back**. You can also access your voicemail message from outlook email message.

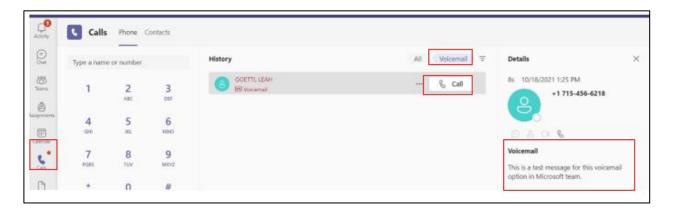

### 5. Add Someone to a Call in MS Teams

To add someone new to a group call, select **Show participants** in your call controls, then type their name or phone number in the search box.

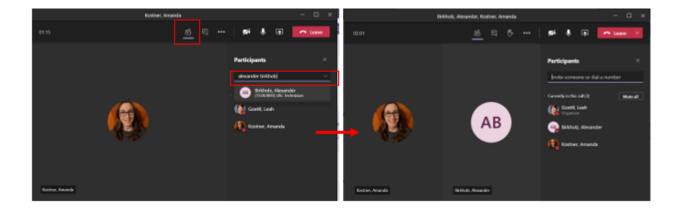

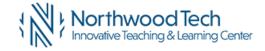

Reivised: 10-18-2021 Page: 3